# CIM-csere Opel Astra-H modellen

Az Opel Astra-H 2004-es megjelenése sok technikai újdonságot hozott az előd Astra-G után, többek között a diagnosztikában is. A Vectra-C-ben debütált GMLAN-rendszert használták itt is, 3 különböző sebességű és topológiájú (fizikai kialakítású) CAN-hálózat formájában (HS, MS, SW CAN), azaz nagy sebességű, közepes sebességű, és egyvezetékes kis sebességű CAN-busz rendszereket használva. Ha jól tudom, akkor a GM az egyetlen gyártó, aki az egyvezetékes CAN-buszt a mai napig is aktívan használja. Akkoriban (te jó ég, azóta már eltelt egy évtized….) az volt a divat, hogy különböző funkciókat integráltak össze egy modulba, és ezekben az Astrákban több ilyen modul is megtalálható.

#### MIT TARTALMAZ A CIM?

Az indításgátlót, a gyújtáskapcsolót, a kormánykapcsolót, a távirányító vevőáramköreit és a kormányszögjeladót, a multikormány és a légzsák átvezetőjét, valamint a nagy sebességű és az egyvezetékes kis sebességű CAN-busz közötti átjárót (gateway) egy ún. Kormányoszlop-integrált modulba (Column Integrated Module – CIM) építették össze. További ilyen modulok:

- a műszeregység (IPC), ami a karosszériavezérlő és a műszerfal feladatait is ellátja,
- a motortéri (UEC Underhood Electronic Center) és
- a hátsó elektromos modul (REC Rear Electronic Center), valamint
- a kijelző egység (DIS Information Display), ami egyben a közepes és a

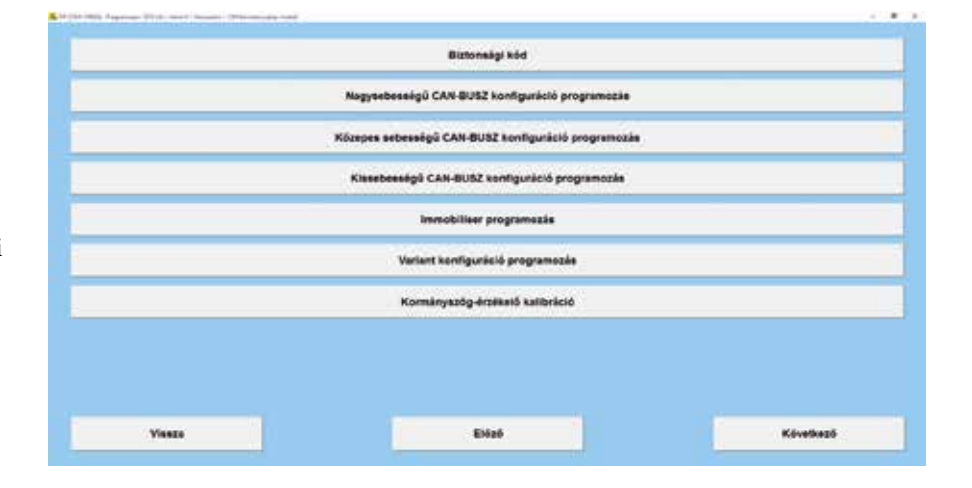

kis sebességű buszok közötti átjárót is magában foglalja.

Az ilyen integrált moduloknak sok előnyük van, biztosan olcsóbb a gyártásuk, meg lehet velük spórolni sok vezetéket, viszont, ha csak az egyik funkciójuk

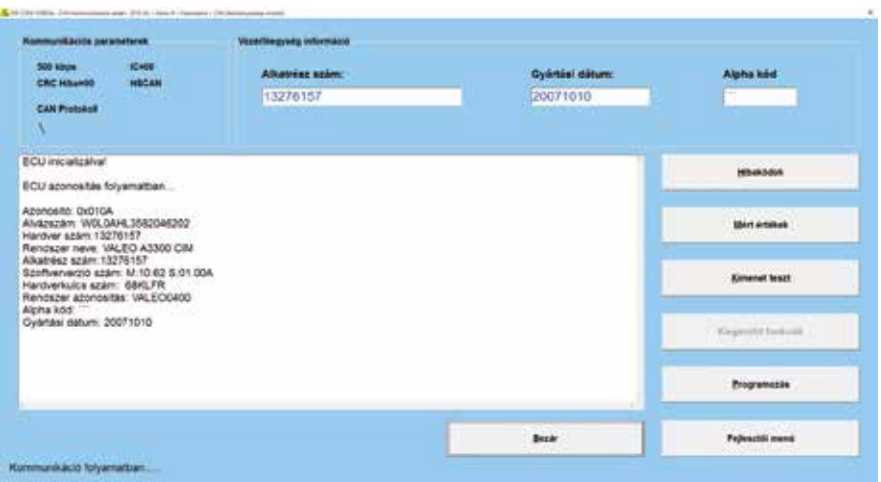

is meghibásodik a sok közül, akkor az egész modult ki kell cserélni. Más gyártóknál, mondjuk egy VAG gépjármű esetében külön lehet cserélni légzsákátvezető szalagot, kormányelektronikát, kapcsolókarokat, és a csere után nem kell a teljes indításgátló rendszert újraprogramozni. Továbbá, mivel ezek a modulok a gépjármű indításgátlójának szerves (és néha központi) részét képezik, ezért a programozásuk viszonylag összetettebb, megfelelő diagnosztikai műszer nélkül nem lehetséges. Akik már rendelkeznek OP-COM diagnosztikai műszerrel, azoknak jó hírünk van, meglévő műszerükkel egy Astra-H vagy Zafira-B esetében nyugodtan elvégezhetik a CIM cseréjét.

Több ismert probléma is van ezekkel a modulokkal. Ebből egyik-másik szoftverfrissítéssel orvosolható, ehhez

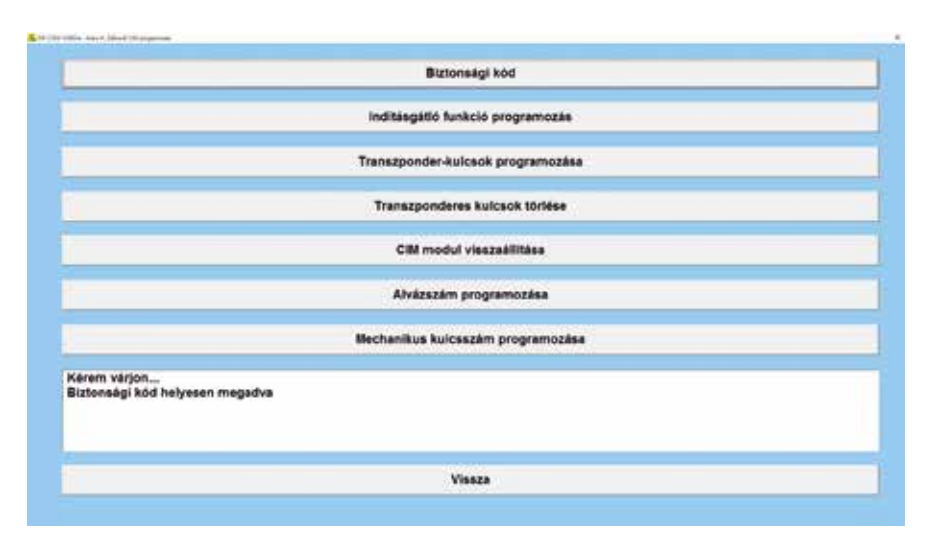

a GM által jóváhagyott J2534 kompatibilis programozói interfész és gyári TIS2WEB előfizetés szükséges, viszont a régebbi (2004, 2005) modellévek esetében csak a CIM teljes cseréje nyújt megoldást. Ne feledjük el, hogy szoftverfrissítés előtt mindig be kell adni a modulnak a biztonsági kódját. A CIM esetében több problémával is lehet találkozni.

## DUDA- ÉS FÉNYKÜRTHIBA

Az egyik ilyen probléma, hogy egy bizonyos idő eltelte után a duda és a fénykürt nem működik. Az akkumulátor negatív saruját levéve, majd kis idő múlva visszacsatlakoztatva a hiba megszűnik, újra működik minden, de szoftverfrissítés nélkül a hiba néhány napon belül, maximum egy-két hét múlva újra jelentkezik. Ha régebbi a CIM, és sajnos nem lehet a rajta lévő szoftvert frissíteni, akkor a modult ki kell cserélni.

#### AZ INDÍTÁSGÁTLÓ KULCS LÁMPÁJA VILLOG

Egy szintén szoftverfrissítéssel orvosolható probléma, ha a gyújtást 10–15 percre rajta hagyjuk az autón, akkor a következő indításra az indításgátló kulcs lámpája villogni kezd, és a kocsi nem indul. Gyújtás le-fel, és a kocsi ismét indul. Ilyenkor a motorvezérlőben eltárolásra kerül két hibakód a CIM környezeti azonosítójának érvénytelenségéről, és az indításgátló kulcs hibájáról. Ez leginkább a 2007–2008

között gyártott autókat érinti, és általában szoftverfrissítéssel javítható.

#### A KORMÁNYSZÖGJELADÓT NEM LEHET KALIBRÁLNI

Újabb probléma akkor szokott előkerülni, ha valamiért a kormányszögjeladót kalibrálni kell, és a CIM nem fogadja el az amúgy érvényes biztonsági kódot. Onnan is lehet tudni, hogy ezzel a problémával állunk szemben, hogy az autó gond nélkül indítható, és az összes többi vezérlőegység elfogadja ugyanazt az egyébként érvényes és jó biztonsági kódot, csak a CIM nem. Ilyen esetben mindig ellenőrizzük, hogy minden helyesen lett-e összerakva a kormányoszlop körül. Ez a helyzet könnyen orvosolható, csak le kell

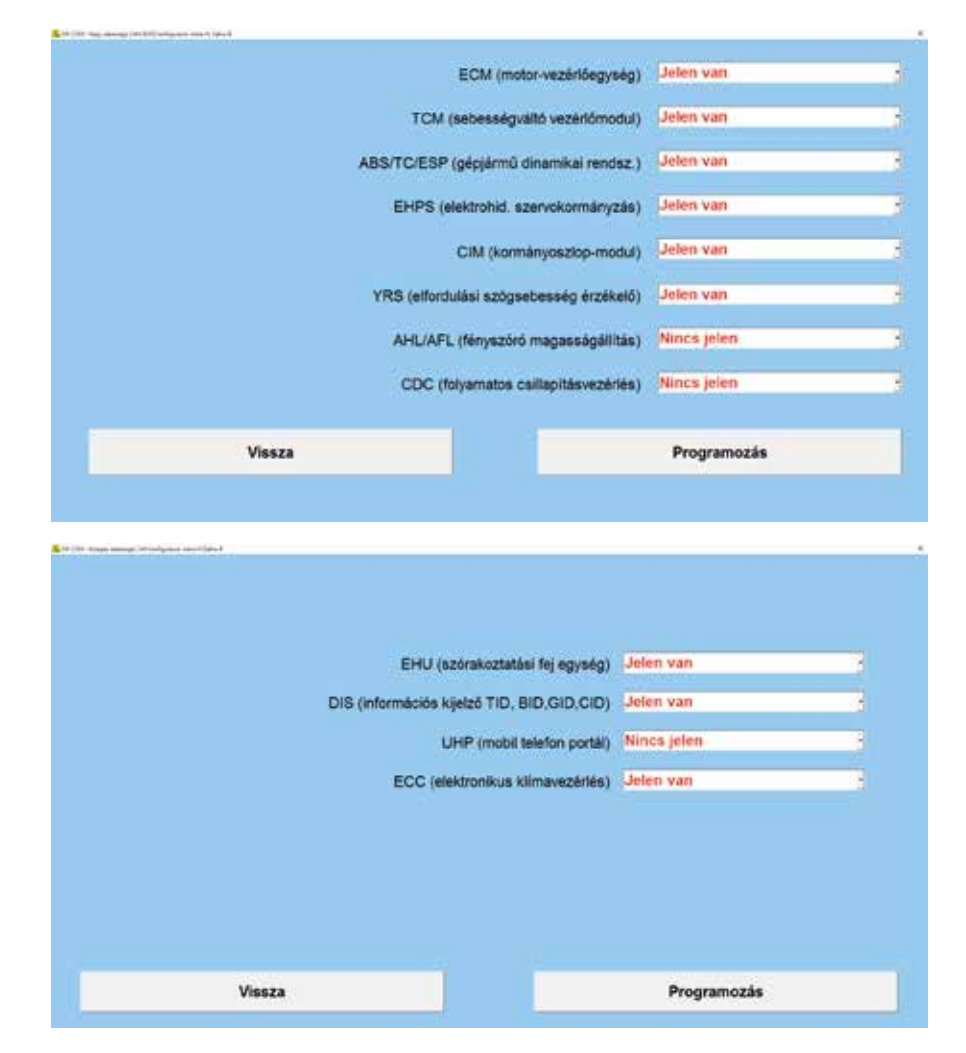

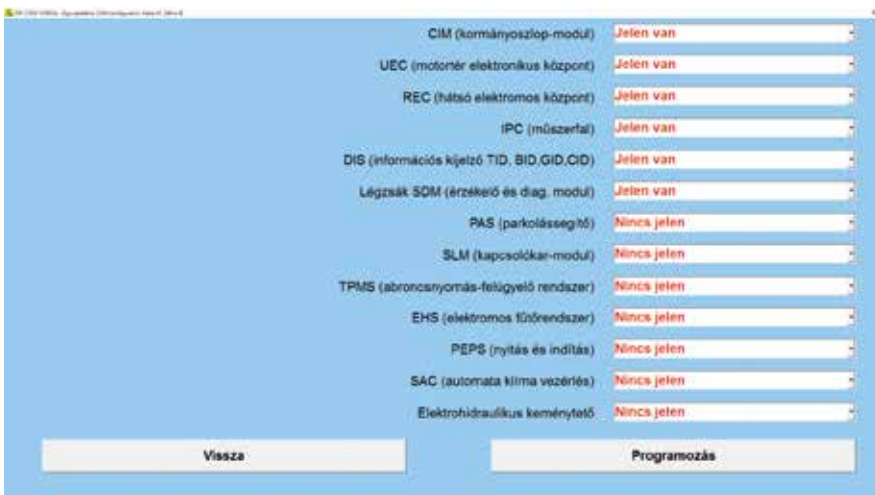

venni az akkumulátor negatív saruját kis időre, majd visszacsatlakoztatás után a modul már elfogadja a biztonsági kódot, öröm és boldogság, így már el lehet végezni a kormányszögjeladó újrakalibrálását.

## AZ ÁTVEZETŐ SZALAG…

Nagy futásteljesítményű autóknál (>280 000–300 000 km) szokott még probléma lenni a légzsák és a multikormány átvezető szalagjával, a multikormány gombjai néha nem működnek, vagy úgy tesznek, mintha be lennének ragadva, a duda néha szintén nem szól. Ez esetben mivel integrált modulról van szó, és az átvezető szalag más típusokkal ellentétben külön nem cserélhető, csak a modul komplett cseréje jelent megoldást.

#### CIM SZOFTVERFRISSÍTÉS

Az, hogy volt-e korábban frissítve a CIM szoftvere, azt könnyedén ellenőrizhetjük, a vezérlőegység azonosító adatait megvizsgálva: Hardverkulcsszám: S001008712 Programozási dátum: 20080529 Gyártási dátum: 20070308 Itt az látszik, hogy a CIM-et 2007. 03. 08-án gyártották, és már 2008. 05. 29-én elvégezték rajta a szoftverfrissítést, egy márkaszervizben, amit az

egyedi hardverkulcs száma alapján be lehet azonosítani.

Az alábbi CIM viszont még soha nem volt programozva, gyártáskori szoftver van rajta, és ügyfélpanasz esetén érdemes a csere előtt egy szoftverfrissítést megpróbálni:

Hardverkulcsszám: ˙˙˙˙˙˙˙˙˙˙ Programozási dátum: FFFFFFFF

Gyártási dátum: 20070219

#### HOGYAN PROGRAMOZZUK?

A kissé hosszúra nyúlt bevezető után térjünk rá a programozás tényleges lépéseire!

Alkatrész rendelése előtt mindig ellenőrizzük, hogy jó cikkszámú alkatrész került megrendelésre, mert létezik kormányszögjeladós (ESP-vel szerelt gépjármű), és kormányszögjeladó nélküli változat (ABS-szel szerelt gépjármű), valamint van egy-, illetve kétkörös légzsákcsatlakozóval szerelt kivitel. A programozáshoz szükséges a gépjármű biztonsági kódja, ami vagy az autóhoz kapott car-pass-on (biztonsági kódkártya) található, ha ez nem áll rendelkezésre, akkor márkaszervizben a kód a tulajdonos számára térítés ellenében újra kiadható/lekérhető. Szükség lesz még az ún. mechanikus kulcsszámra, ez szintén szerepel a kódkártyán. Amennyiben a régi CIM működőképes, csináljunk egy teljes

gépjármű-kiolvasást, és mentsük el a hibalistát. Ezután ki kell olvasni a nagy, közepes és a kis sebességű CAN-busz konfigurációs beállításait, és a CIM-variáns kódolását. Ezekről a beállításokról célszerű feljegyzést készíteni. Ha ezzel megvagyunk, akkor leszerelhetjük a régi CIM-et. A régi modulból az index és az ablaktörlő kar könnyedén eltávolítható, egy vékony hengeres pálca vagy vékony rúd segítségével, és amennyiben nincs rájuk panasz, az új modulba ezek gond nélkül átrakhatók. Ezután fel kell szerelnünk az új modult, és már jöhet is a programozás:

Hajtsuk végre a [Nagy sebességű CAN-BUSZ konfiguráció programozás] menüpontot.

Hajtsuk végre a [Közepes sebességű CAN-BUSZ konfiguráció programozás] menüpontot.

Hajtsuk végre a [Kis sebességű CAN-BUSZ konfiguráció programozás] menüpontot.

Lépjünk be az [Immobiliser programozás] menüpontba, adjuk be a biztonsági kódot, programozzuk be az alvázszámot és a mechanikus kulcsszámot. Ezután hajtsuk végre az [Indításgátló funkció programozás] menüpontot, és válasszuk ki a [CIM cserélve] sort a legördülő menüből. Ezzel át is másoltuk az indításgátló adatot a motorvezérlőből a CIM-be. Vegyük le a gyújtást, majd adjuk viszsza, lépjünk vissza a programozás menübe, adjuk be újra a biztonsági kódot, és tanítsunk fel legalább egy érvényes kulcsot a CIM-hez, a [Transzponder kulcs programozása] menüpont használatával. Ne aggódjunk, a motor ettől még nem fog beindulni, annak ellenére, hogy a kulcs programozása sikeres. Az Astra-H környezeti azonosítót használ, ami azt jelenti, hogy egy modul cseréje után a többi modulban újra kell tanítani ezt a környezeti azonosítót, amíg ezt nem tesszük meg, a motor nem fog beindulni.

A következő vezérlőegységekben tanítsuk újra a környezeti azonosítót: IPC, UEC, REC.

Lépjünk be az adott vezérlőegységbe, adjuk be a biztonsági kódot, és állítsuk vissza a vezérlőegységet. Majd vegyük le a gyújtást, húzzuk ki a kulcsot a gyújtáskapcsolóból, és várjunk legalább 15 másodpercet, majd adjuk vissza a gyújtást, és programozzuk vissza újra ugyanazt a biztonsági kódot a vezérlőegységbe. Ezt a műveletsort mindhárom vezérlőegységben el kell végezni, és ha mindent jól csináltunk, akkor ezután a motor már be kell, hogy induljon. A teszt után állítsuk le a motort és adjuk vissza a gyújtást.

Hajtsuk végre a [Variant konfiguráció programozás] menüpontot, és állítsuk be a régi modulból előzőleg feljegyzett opciókat.

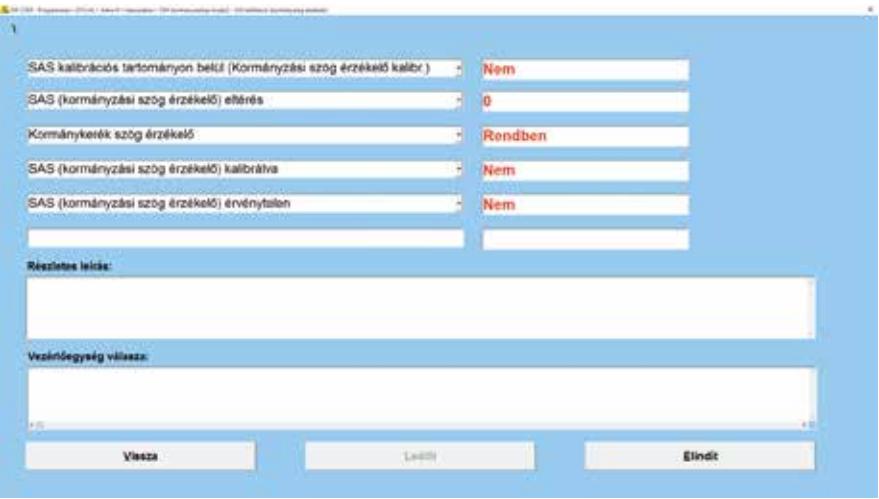

Ezek után nem marad más mint a kormányszögjeladó kalibrálása, amihez először adjuk be a biztonsági kódot, majd a programozás menüpontból hajtsuk végre a [Kormányszög-érzékelő kalibráció] menüpontot. Itt ellenőrizzük, hogy a kormányszögérték megfele-

lő [SAS kalibrációs tartományon belül =Igen] kell, hogy megjelenjen. Töröljük ki a hibakódokat, és ha nincsen több jelen lévő hiba, akkor rakjunk össze mindent és tegyünk egy próbautat a gépjárművel.

(VAJDA ISTVÁN)

# OP-COM újdonságok

Idén ünnepeljük az Autó-M3 Kft. 10 éves jubileumát, ez egyben azt is jelenti, hogy már közel 10 éve van a piacon az OP-COM diagnosztikai műszer is. Akik még nem hallottak a PC alapú Opel diagnosztikai műszerről, ami sebességében, ár/tudás/érték arányában is kiemelkedően használható, azok cégünk honlapján további információkat olvashatnak róla. Akik pedig már ismerik és használják, azoknak is hasznos honlapunk meglátogatása, mert ez év májusában készült el a program magyar nyelvű frissítése, sok újdonsággal, amelyekről a www.am3. hu honlapon találhat leírást. A frissítéshez legegyszerűbben a program beépített "frissítéskezelője" szerezhető be. A program frissítése továbbra is ingyenes, és minden esetben letölthető honlapunkról is. Az új gépjárművek

támogatásának hozzáadása folyamatos, és próbálunk lépést tartani az Opel technikai fejlődésével, ami nem mindig annyira egyszerű. Az új verzió többek között támogatja az új Euro-6-os, AdBlue-s dízelmotorokat, a Meriva-B gépkocsikon a kulcstanítást, és elkezdtük feldolgozni a tavaly megjelent új Vivaro-B gépjárművek vezérlőegységeit is, valamint folyamatosan tesszük elérhetővé a Movano-B gépkocsik különböző vezérlőegységeinek támogatását, amik már UDS-protokollt használnak diagnosztikára. Bővítettük és aktualizáltuk a hibakódlistát, valamint az új Corsa-E modell is felkerült a támogatott gépjárművek listájára, az Opel új kisautójával, a Karl-lal együtt, amit a nagy nyugat-európai érdeklődésre való tekintettel nálunk csak egy évvel később fognak bevezetni. Kedvelt

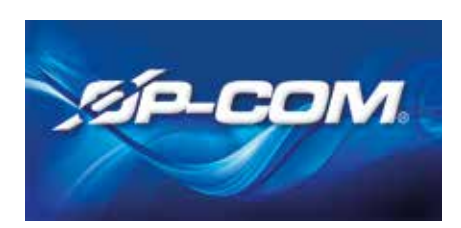

funkció a 2010 utáni műszeregységek board-computer bekapcsolása, variáns kódolása. Hamarosan elérhető lesz az újabb autók, az Insignia, Astra-J, Meriva-B, Mokka, Corsa-E, Zafira-C, Adam, Cascada teljes körű indításgátló rendszer programozása, és még idei terveink között szerepel a program által készített gépjármű-vizsgálati listák ráncfelvarrása is. A program Windows XP és Windows 10 között használható, 32 és 64 bites rendszeren egyaránt.

(VAJDA ISTVÁN)

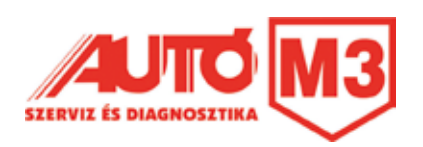